# Campus Technology 101 What is a StarID?

Figuring out where to begin with technology can be overwhelming. This guide will assist you with the basics needed to succeed at Minnesota North College.

#### **Minnesota North Email & Microsoft Office 365:**

- Your college email is the primary source of communication. It is important to check your email daily for updates that include:
	- o Registration
	- o Financial Aid
	- o Classes
	- o Faculty & Staff communication, etc.
- Minnesota North College provides everyone with an online version of Microsoft Office 365 that you can access via email. You can also download an Enterprise version of Office to your desktop at [portal.office.com/account.](https://portal.office.com/account)

#### **Login to Email & Microsoft Office 365:**

• **Student Login:** Username: StarID@go.minnstate.edu Password: your StarID Password

• **Student Email Address:** StarID@go.minnstate.edu firstname.lastname@my.minnesotanorth.edu

#### **D2L Brightspace:**

- D2L is the online hub where you will find your courses. Instructors can post course material, assignments, quizzes, grades, etc. Each instructor may use D2L differently; refer to your course syllabus or talk to your instructor if you have questions.
- To learn more about how to use D2L click [Minnesota State Learning Technologies o](https://mediaspace.minnstate.edu/channel/Minnesota%2BState%2BLearning%2BTechnologies/89412172)r scan the QR code below.

#### **eServices & Campus Resources:**

- In eServices you will register for courses, view academic records, manage financial aid, housing & dining, bills & payments, and more.
- To access eServices and other campus resources, visit [minnesotanorth.edu/current-students/.](https://minnesotanorth.edu/current-students/)

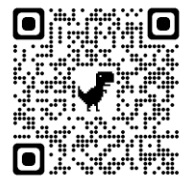

Scan me for technology help! Login to D2L, eService, Zoom Username: StarID Password: your StarID password [minnesotanorth.edu/current-students/](https://minnesotanorth.edu/current-students/)

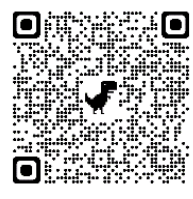

Scan me for D2L tutorials!

### Need Help? ASK US!

Contact Live Support if you need help troubleshooting: StarID, D2L, Zoom, Office 365 **Live Support Contact & Hours: 877-466-6728**

> Monday - Thursday | 7:00 a.m. - 10:00 p.m. Friday | 7:00 a.m. - 8:00 p.m.

Saturday | 7:30 a.m. – 6:00 p.m. Sunday | 11:00 a.m. - 10:00 p.m.

[Faculty & Staff Directory](https://minnesotanorth.edu/about/faculty-staff-directory/) [|Student Technology Help](https://asanewsletter.org/academic-continuity-students/) | [MinnesotaNorth](https://minnesotanorth.edu/) [| IT Services](https://minnesotanorth.edu/student-services/it-services/)

StarID is a username that replaces many login IDs with one ID and one password. Your StarID will be used to login to your email, D2L, eServices, Microsoft Office 365, and campus Wi-Fi.

The StarID is two letters, four numbers, and two letters, e.g. "ab1234cd". Your StarID can be used across all Minnesota State Colleges.

## StarID Activation & Password Reset:

To activate your StarID or change your password, visit [starid.minnstate.edu.](https://starid.minnstate.edu/)

Select "*Activate my StarID"* for first-time users and follow the prompts.

For password changes, select "*Reset my Password*," then use your Tech ID or your personal email (Gmail, Hotmail, Yahoo, etc.) to reset your password. StarID will send you a verification code.

For more StarID help visit [starid.minnstate.edu/help/](https://starid.minnstate.edu/help/)

Minnesota North IT Support Monday - Friday 8:00 a.m. – 4:30 p.m. 218-235-2143 [itsupport@minnesotanorth.edu](mailto:itsupport@minnesotanorth.edu)

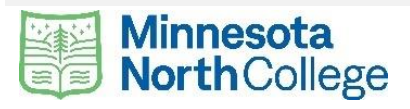